## **Commencement Photos**

To access the photos taken at commencement, please follow these steps. Kindly note that the university solely provides the photographer to capture the photos; however, we do not facilitate the purchase of the photos on your behalf.

1. Go to the Gradimages.com website – https://www.gradimages.com/

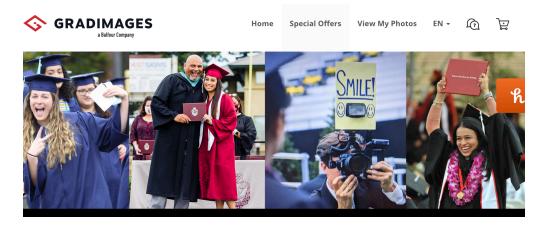

2. Scroll down and enter your information under Find My Photos -

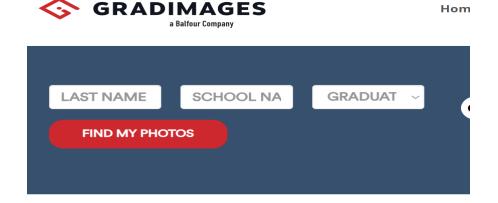

3. The Pictures will then come up on the screen. Once you have viewed and selected your photos you can complete the purchase by following the steps on the gradimages website.

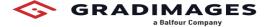

Hom

## **CHECK OUT THESE GREAT PHOTOS O**

You can't go wrong, but a heart on the image means it's your g Click here to pick a package.

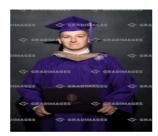

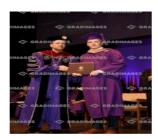

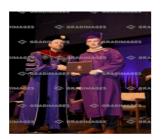